# **HITACHI – Kabelfernbedienung PSC-A64S Installation**

### **Besonderheiten**

- Max. 64 Regelgruppen je Zentralfernbedienung (4 Zonen mit je 16 Gruppen).
- Eine Regelgruppe besteht aus einer Kabelfernbedienung mit bis zu 16 Inneneinheiten.
- Max. 8 Zentralfernbedienungen pro H-Link
- Mit Wochentimer PSC-A1T kombinierbar
- Gleiche Bedienfuntionen wie bei einer Kabelfernbedienung (außer Timer).
- Innengeräte können auch ohne eigene Kabelfernbedienung betrieben werden.
- Einbindung in den H-LINK II
- Es besteht die Möglichkeit von je zwei externen Ein- und Ausgängen

### **Montage**

Das Modul wird in der Wand eingelassen, und benötigt einen zusätzlichen Spannungsanschluss von 230V / 50Hz

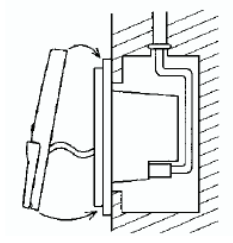

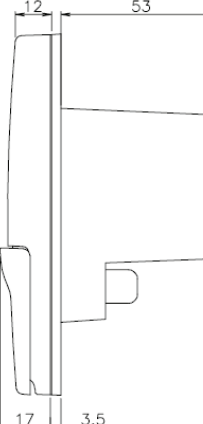

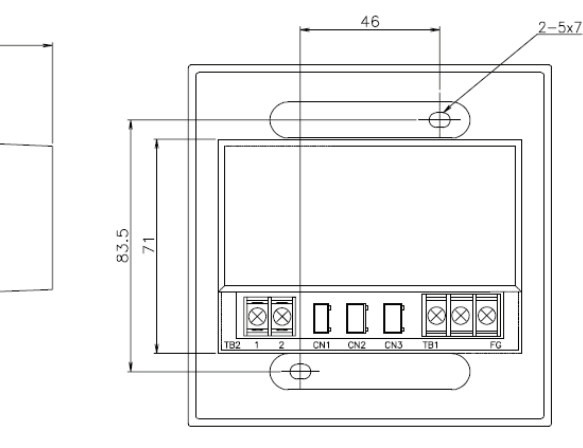

Zusätzlich muß die Zentralfernbedienung in den H-Link (Datenübertragung Innen-Außen), an einem beliebigen Punkt integriert werden. (so wie eine normale Inneneinheit anschließen) Man nimmt eine abgeschirmte 2 Adrige Leitungen mit einem Querschnitt von mind. 0,75mm².

Bis zu 8 Zentraleinheiten können mit dem H-LINK verbunden werden.

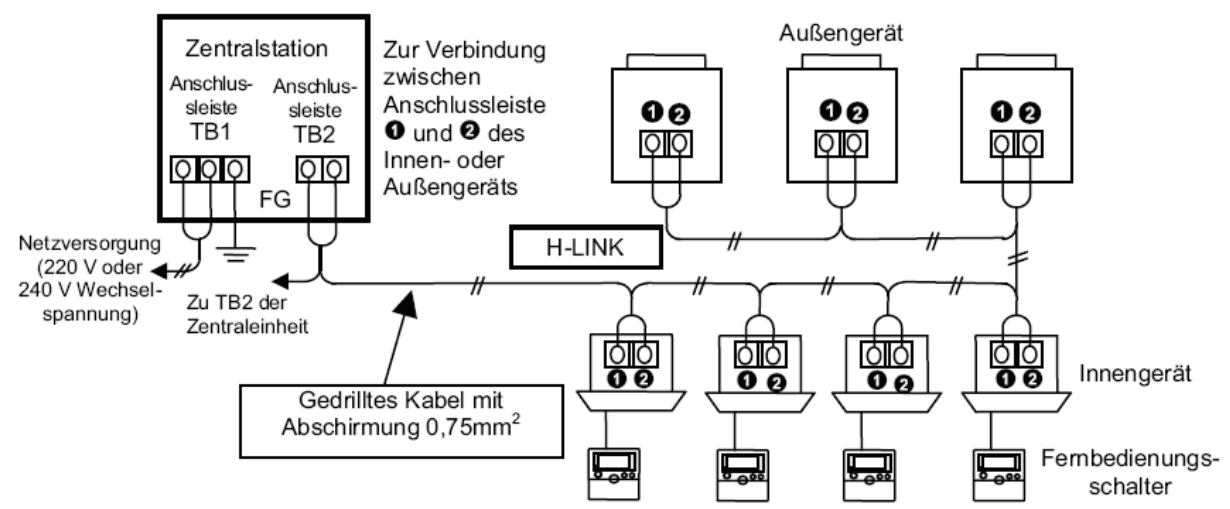

# **HITACHI – Kabelfernbedienung PSC-A64S Installation**

### **DIP-Schalter**

**DSW1 Adresse** Werkseinstellung alle OFF (unten) **DSW1 Pin 1-3** Adresse. Falls mehrere Zentralfernbedienungen in einem H-Link System angeschlossen sind erhält jede eine eigene Adresse.

**DSW1 Pin 4** Ist eine weitere Zentralfernbedienung angeschlossen (z.B. CS-Net Web) Nein=unten Ja=oben

#### **DSW2 Optionale Ein- und Ausgänge**

Werkseinstellung alle OFF (unten). Anschluss über Stecker PCC1A und Kontakt CN2 / CN3

**DSW2 Pin 1** Auswahl des externen Einschaltsignals (Dauersignal=unten Impulssignal=oben)

**DSW2 Pin 2** Auswahl des externen Einschaltsignals (Anforderung=unten Notstopp=oben)

**DSW2 Pin 3** immer nach unten stellen (OFF)

**DSW2 Pin 4** Sind alle angeschlossenen Geräte bzw. Fernbedienungen H-Link II fähig ? Ja=unten Nein=oben

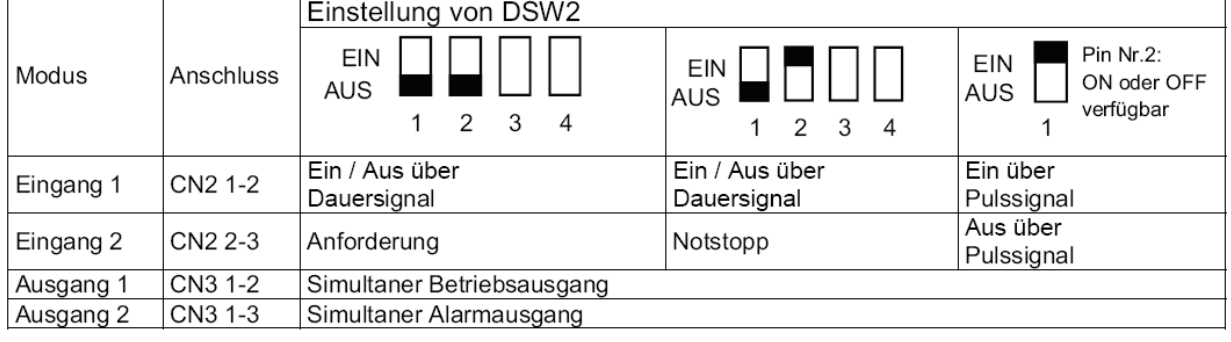

Um die Kontakte zu nutzen, benötigen Sie den option. Stecker PCC-1A. (Farbbelegung Weiß = 1 Schwarz = 2 Rot = 3) **Eingangssignale** werden durch Schließen eines Kontaktes übermittelt. Dieser Kontakt muß Potenzialfrei sein. Der Schaltkontakt muß in unmittelbarer Nähe der Inneneinheit sein, da Leitungswiderstände zu Schaltproblemen führen. Das **Ausgangssignal** beträgt 12V (DC). Damit das Signal genutzt werden kann, muß in unmittelbarer Nähe zur Inneneinheit ein Hilfsrelais installiert werden. Das Relais selbst, muß für eine Spannungsversorgung von 12V DC geeignet sein. Die Leistungsaufnahme darf 75mA nicht überschreiten (Platinen-Relais). Pin 1 ist der + Kontakt

# **DSW3** Werkseinstellung alle OFF (unten)

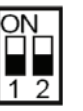

*\*\*\*\*Achtung: Schwarz symbolisiert die Dipschalterstellung*

### **Konfiguration**

Die Konfiguration der Geräte startet normalerweise **automatisch**, sobald **Spannung** auf die Zentralfernbedienung gegeben wird. Mann sollte daher zuerst alle Geräte testen ob alles richtig ist und funktioniert, bevor die Spannung an der Zentralfernbedienung angeschlossen wird. Bei kleineren Projekten werden meist alle Geräte sofort zugeortnet und man kann sofort starten. Sollten einige Inneneinheiten erst später eingebunden oder entfernt werden, muss die Initialisierung (alle Geräte neu einlesen) gestartet werden. !!! Achtung: Dies löscht alle Einstellungen. (siehe Kapitel **Initialisierung**)

Sollten viele Inneneinheiten angeschlossen sein, muß in jedem Fall die Konfiguration manuell vorgenommen werden. Es müssen alle Geräte wie folgt eingestellt werden: Haupteinheit (Gerät mit Kabelfernbedienung) – Zusatzeinheit (weiteres Gerät an derselben Fernbedienung). Die Geräte die bereits automatisch zugeortnet wurden können bei Bedarf auch geändert werden. Dazu müssen aber erst alle Haupteinheiten deaktiviert werden, um sie später neu zuzuorden.

#### Adresse 3 Adresse 0 Adresse 1 Adresse 2  $\overline{ON}$  $\overline{\bigcap N}$ m  $\overline{\bigcap N}$  $\begin{array}{c} \n\boxed{3} \\
3 \end{array}$  $\frac{1}{1}$ ËÈ  $\overline{4}$  $\overline{2}$  $\overline{1}$  $\overline{4}$ 3 Adresse 4 Adresse 5 Adresse 6 Adresse 7 ON  $\frac{1}{1}$  $\prod_{1}^{1}$  $\frac{1}{1}$ Ü٦  $\overline{1}$

DSW1 (Adresseneinstellung)

# **HITACHI – Kabelfernbedienung PSC-A64S Konfiguration**

#### **Initialisierung**

Sollten einige Inneneinheiten erst später eingebunden, entfernt oder nicht gefunden worden sein, muss die Initialisierung neu gestartet werden. **!!! Achtung: Dies löscht alle Einstellungen.**

Drücken Sie dazu gleichzeitig **beide GROUP Tasten** + **MODE** Taste 00 00 erscheint. Drücken Sie erneut gleichzeitig **beide GROUP Tasten + MODE** Taste 06 blinkt. Drücken Sie nun die RESET Taste 06 blinkt nicht mehr. Nun läuft die Initialisierung. (**Es kann einige Minuten dauern**) Alle alten Konfigurationen sind jetzt gelöscht. ZONE

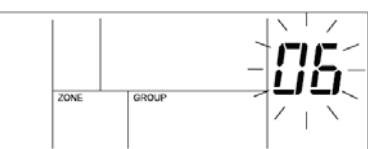

### **Konfigurieren Sie immer zuerst alle Geräte als Haupt- oder Nebeneinheit.**

#### Konfigurations Beispiele:

#### **1= Als Haupteinheit (Master) gelten:**

Alle Inneneinheiten an denen eine Kabelfernbedienung angeschlossen ist. Alle Inneneinheiten an denen gar keine Kabelfernbedienung angeschlossen ist. Jede Haupteinheit gilt auf der Zentralfernbedienung als eine Gruppe.

#### **2 = Als Nebeneinheit (Slave) gelten:**

Weitere Inneneinheiten, die an einer Haupteinheit angeschlossen sind, aber keine eigene Kabelfernbedienung haben.

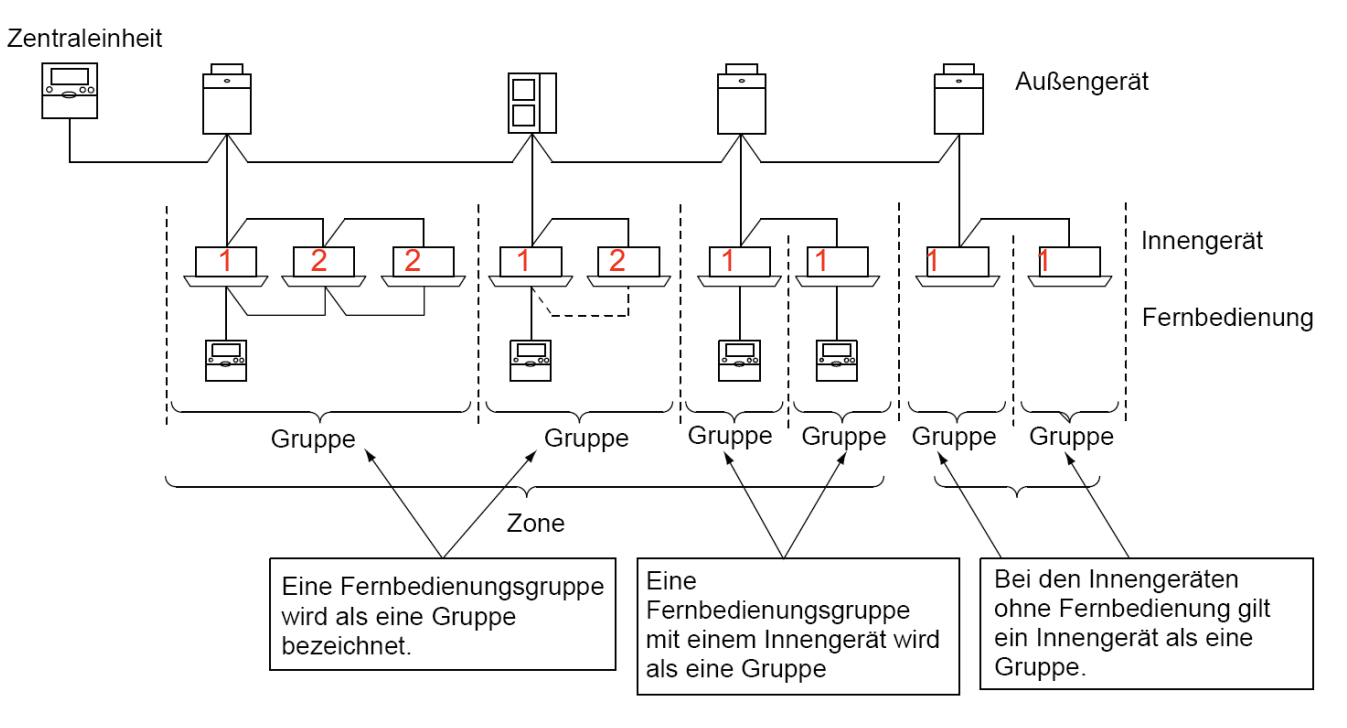

# **HITACHI – Kabelfernbedienung PSC-A64S Konfiguration**

Um ein Gerät zu Konfigurieren, schalten Sie zunächst alle Geräte aus und drücken dann die Check Taste für 3 Sekunden. Der Konfigurationsmodus ist jetzt aktiv und unten rechts erscheint auch das Wort CHECK **Wählen Sie zunächst die Funktion aus**, die Sie einstellen möchten. (erneut Check drücken)

Die ausgewählte **Funktion** wird **links oben** als Nummer angezeigt.

**1=**Haupteinheit oder **2=**Zusatzeinheit

(weitere Funktionen: **5=**"Demand"Einheit (Lastabsenkung) **A=**Betriebsart Fixiert **b=**Temperatur Fixiert **c=**nur Kühlen **d=**Luftmenge fixiert **E=**Automatische Umschaltung (Kühlen/Heizen))

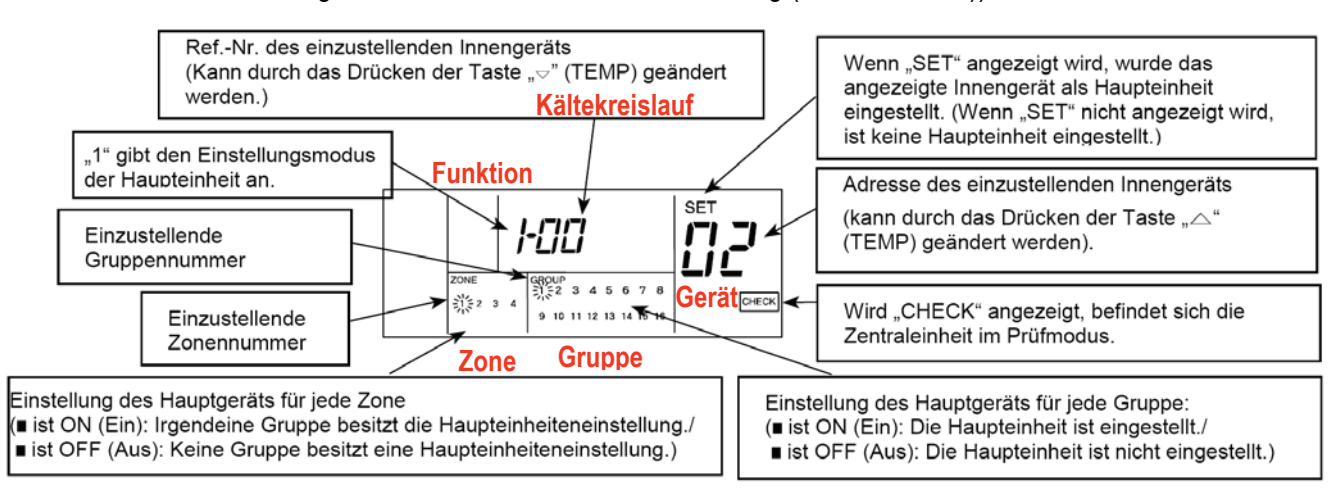

Wählen Sie zunächst die Zone (**ZONE Taste**) aus und dann die Gruppe (**Group Taste**). Das ausgewählte Gerät wird durch blinken angezeigt. (Falls unter der blinkenden Gruppe ein kleiner Kasten dargestellt ist, wurde für diese Funktion bereits ein Gerät hinterlegt. Die Adresse der Inneneinheit können Sie ganz rechts und den Kältekreislauf in der Mitte ablesen. Wenn über der Adresse SET aufleuchtet wurde das Gerät als Haupteinheit ausgewählt.)

Über die **Temperaturtasten** können Sie zwischen noch nicht gewählten Gerät aussuchen.

Durch drücken der **RUN/STOP** Taste kann man das ausgewählte Gerät jetzt **aktiviern** (schwarzes Kästchen erscheint unter der Zahl) oder auch wieder **deaktivieren**.

**Beispiel Anzeige oben:** Modus 1 (Haupteinheit auswählen), Zone 1, Gruppe 1, ausgewähltes Gerät Nummer 2 des Kältekreislaufes 00. Da unter GROUP 1 noch kein schwarzer Kasten aufleuchtet, wurde die Einstellung Haupteinheit noch nicht aktiviert.

#### **Zum Beenden RESET drücken.**

#### **Weitere Funktionen**

Auf die gleiche Art und Weise können auch später alle anderen Funktionen den Geräten zugeortnet werden. Durch drücken der CHECK Taste wechselt der einzustellende Modus.

- **5=**"Demand"Einheit (Lastabsenkung). ie ausgewählten Geräte werden beim Eingangssignal Anforderung abgeschaltet. (kühlen nicht)
- **A=** Betriebsart Fixiert. Die ausgewählten Geräte können die Betriebsart nicht ändern
- **b=** Temperatur Fixiert. Die ausgewählten Geräte können die Temperatur nicht ändern
- **c=** nur Kühlen. Die ausgewählten Geräte können nur Kühlen.
- **d=** Luftmenge fixiert. Die ausgewählten Geräte können die Lüfterstufe nicht ändern
- **E=** Automatische Umschaltung (Kühlen/Heizen) Die ausgewählten Geräte können die Betriebsart von selbst ändern. Diese Einstellung wird nur bei Single-Geräten oder beim 3-Leiter System FSXN empfohlen.